### **GETTING STARTED GUIDE - STUDENTS**

## ☐ EXISTING USER?

- 1. Visit www.myBlueprint.ca
- Enter your email address and myBlueprint password in the Existing User Box
- 3. Click Login

Forgot your password? Click on "Forgot your password?"

### ☐ NEW USER?

- 1. Visit www.myBlueprint.ca
- Enter your Activation Key fortsask in the New User box, click Create Account
- 3. Select your grade, click Continue
- 4. Fill out the sign up form. (Use the same email as you use in your Active Directory)
- 5. Use your Alberta Student Number as your password.

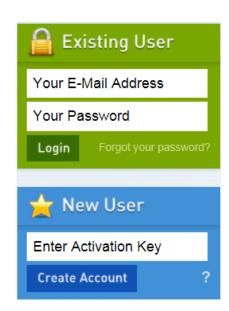

# ☐ LINK WITH A TEACHER

- You may need to link with your Teacher as part of a class activity
- From your Home Screen, click on the **Toolbox** and select **My Links**
- Click Add Teacher, find your teacher and click Send Request
   Note: You can also link with your counsellors or parents

# Account Settings Recent Activity My Files My Links Logout

# ☐ COMPLETE 100% PROGRESS

- From your Activities tab, review your completed and current activities
- Click on any box to get started and complete an activity
- Once you complete every activity, your progress tracker will reach 100%
- Each September the tracker will reset and you will have new activities to complete

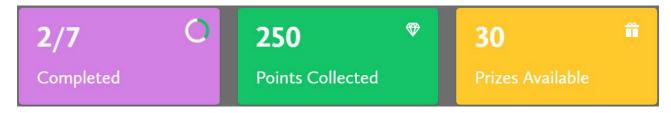

- ✓ **Post-Secondary** compare detailed information on apprenticeships, college programs, university programs and workplace sectors across Canada
- ✓ Who Am I? complete 6 unique assessments for self-exploration and discovery (including Learning Styles, Myers-Briggs Personality, Holland Interests, Knowledge, Motivations, and Compatibility) and be matched with suited occupations
- ✓ High School— visually plan courses, track progress toward graduation, and instantly identify postsecondary eligibility for opportunities in every pathway
- ✓ Occupations compare comprehensive information on occupations